## Quick Steps to SkillTRAN Industry Context Method Employment Estimate for a Specific DOT Occupation

1. Enter a partial or full title, or full DOT number, and press Search button

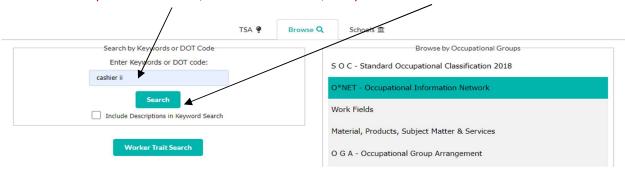

2. Click on resulting correct occupation and then click on Labor Market Information.

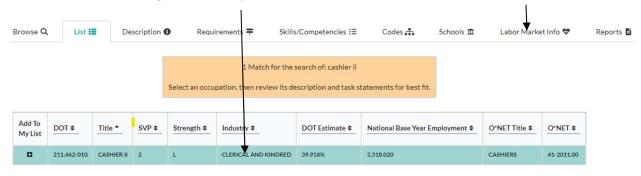

3. Under Labor Market Information, click on DOT Estimates, scroll to bottom of page

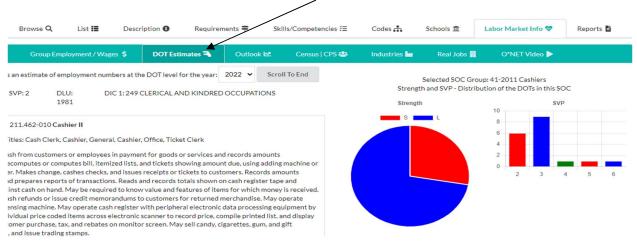

4. At bottom, note SOC/OES estimate for All, X % employed in related NAICS, = actual Employment Estimate.

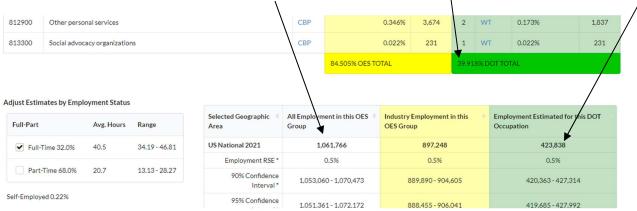

Back to Reports tab at top: Relevant information from the above can be formatted into a report that can copy/paste into brief.